# Quick Start Guide

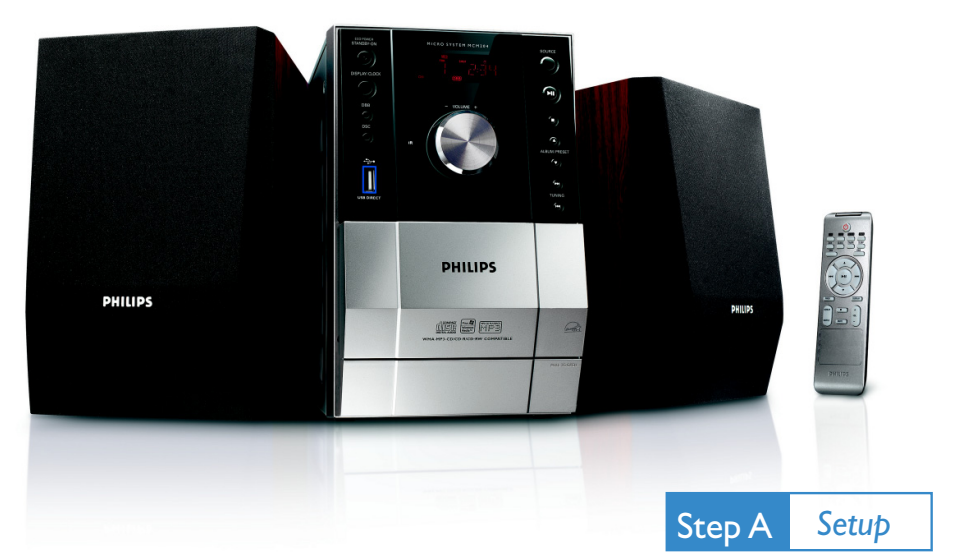

Step B

*Enjoy*

## *What's in the Box?*

You should find these items upon opening the box.

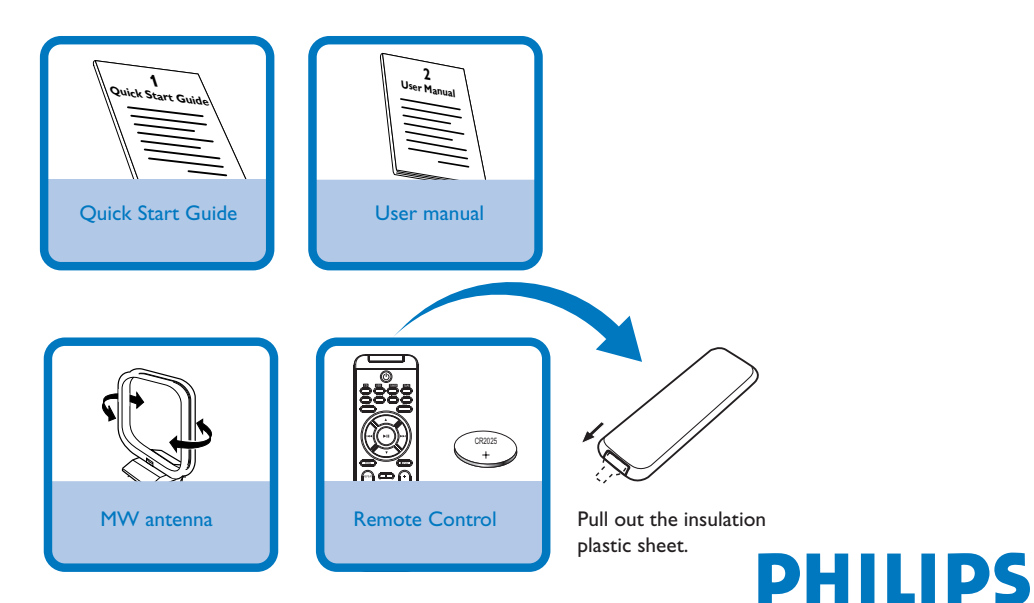

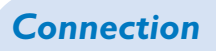

- *1* For radio reception, connect the supplied MW antenna to the **MW aerial** terminal.
- *2* Connect the speaker wires to the **SPEAKERS** terminals.
- *3* Connect the power cord of the system to the AC power outlet.

### *Tip:*

*It is unnecessary to connect the FM pigtail antenna since it is fixed to the main unit.*

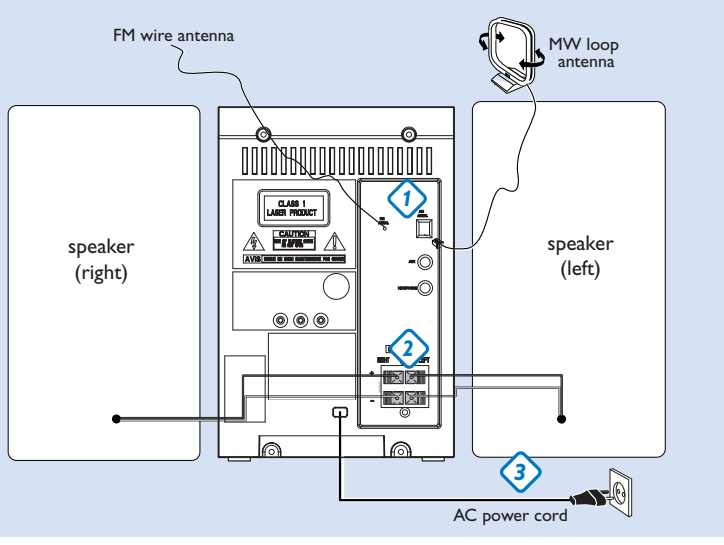

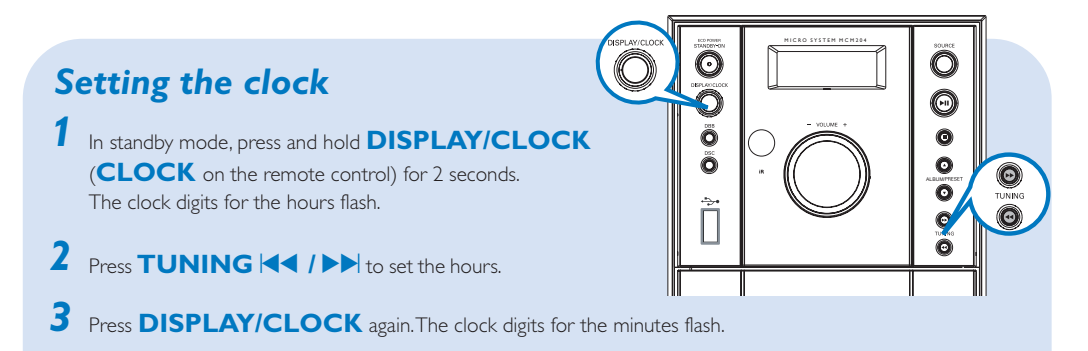

- *4* Press **TUNING ↓** / ▶▶ to set the minutes.
- *5* Press **DISPLAY/CLOCK** to confirm the time.

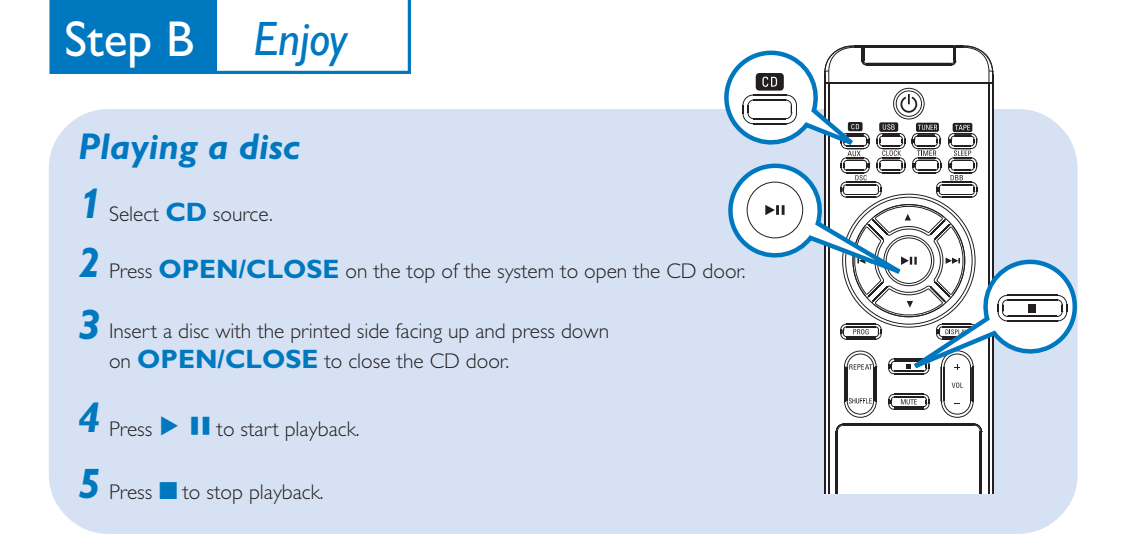

## *Programming and tuning to radio stations*

- *1* Select **TUNER**source.
- *2* Press **PROG** on the remote control for more than two seconds to program all available stations in order of waveband.
- Press **ALBUM/PRESET**  $\blacktriangledown$   $\blacktriangle$  until the desired preset station is displayed *3*

#### *Tip:*

*Detailed playback features and additional functions are described in the accompanied owner's manual.*

*Notes for the remote control: – First, select the source you wish to control by pressing one of the source select keys on the remote control (DISC or AUX, for example).*

**Then select the desired function (** $\blacktriangleright$ **II,**  $\blacktriangleright$   $\blacktriangleright$  *for example).* 

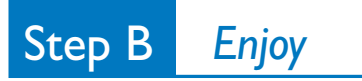

## *Playing a USB mass storage device*

*1* Make sure that your MCM204 is being powered on.

- *2* Press **SOURCE** repeatedly (or **USB** on the remote) to enter USB mode. The LCD display shows - - - with USB DIRECT.
- 3 Plug a compatible USB mass storage device to MCM204's USB port marked ...... If needed, use a suitable USB cable to connect between the device and MCM204's USB port. The device will automatically power on.
- **4** Press ▶ Ⅱ on your MCM204 to start playback.

**5** Press **to** to stop playback.

*Tip:*

*Refer to the user manual supplied for the description about compatibility of USB mass storage device, and playability of the files stored on the USB device.*

### *INFORMATION REGARDING USB DIRECT:*

*1. Compatibility of the USB connection on this micro system:*

*a) This micro system supports most USB Mass storage devices (MSD) that these devices are compliant to the USB MSD standards.*

- *i) Most common Mass storage class devices are flash drives, memory sticks, jump drives and etc.*
- *ii) If you see a "Disc Drive" showing up on your computer after you have plugged the mass storage*

*device into your computer, most likely it is MSD compliant and it will work with this micro system. b) If your Mass storage device requires a battery/power source, please make sure you have a fresh battery in it or charge the USB device first and then plug it into the micro system again.*

- *2) Supported Music type:*
	- *a) This device only supports unprotected music with file extension: .mp3 .wma*

*b) Music bought from on-line music stores are not supported because they are secured by Digital Rights Management protection (DRM).*

*c) File name extensions that ended with the following are not supported: .wav; .m4a; .m4p; .mp4; .aac and etc.*

*3) No Direct connection can be made from a Computer USB port to the micro system even you have either or both mp3 or wma file in your computer.*

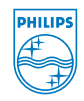

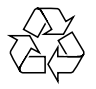

2007 C Koninklijie Philips Electronics N.V. All rights reserved. http://www.philips.com PDCC-JH-0704